# 2021 年度港澳台侨奖学金申请操作说明

## 网址链接

【学生申请表: <https://ssc.sjtu.edu.cn/f/a2464bc5>】

【学生查看申请进度及打印: <https://ssc.sjtu.edu.cn/tag/0/app/a2464bc5/list/7>】 【院系审核地址:<https://ssc.sjtu.edu.cn/tag/0/app/a2464bc5/list/1>】

## 学生自主申请

# 一、学生填写

打开【学生申请表: <https://ssc.sjtu.edu.cn/f/a2464bc5>】链接,登陆 Jaccount 进入填写界 面,如下图。使用简体中文如实填写各项内容,在【证明材料】处上传获奖证明、论文等 科研成果相关证明。注意尽量一次性填写完毕后提交,暂存可能会丢失信息。

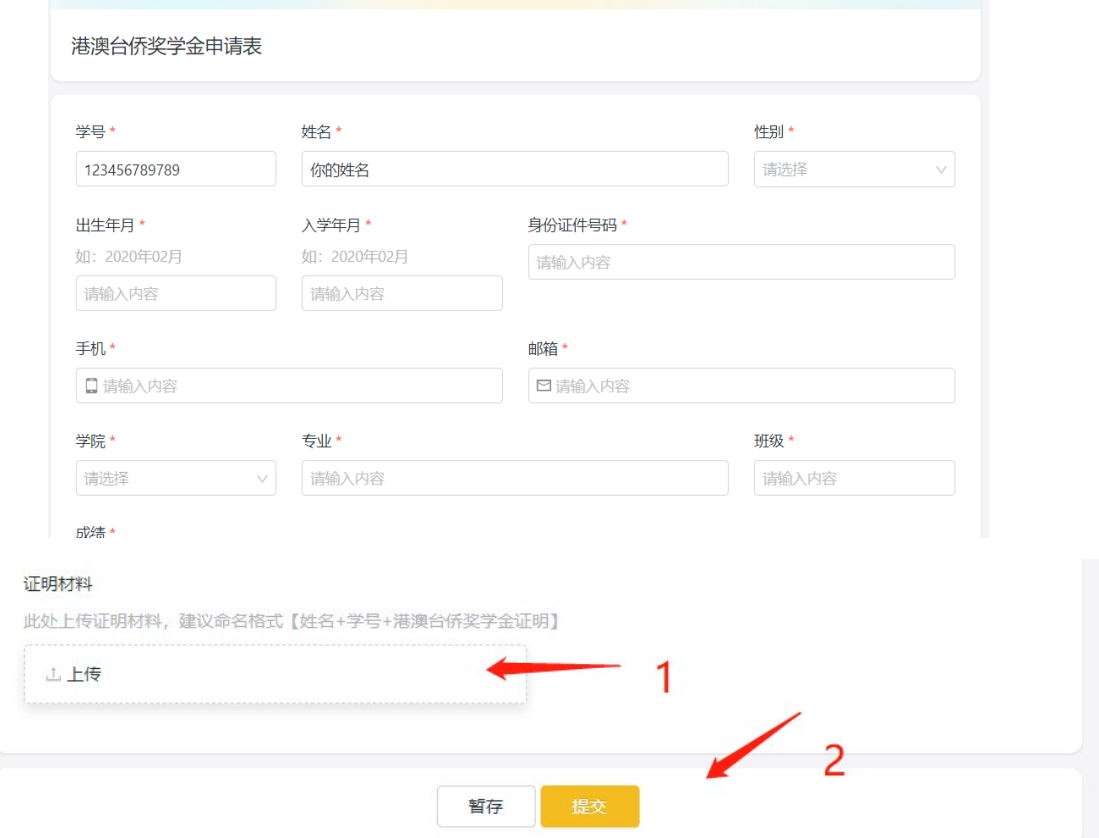

#### 二、打印申请表

打开【学生查看申请进度及打印:<https://ssc.sjtu.edu.cn/tag/0/app/a2464bc5/list/7>】链 接。找到自己的申请记录并点击,然后点击右下角···标志打印,选择《港澳及华侨学生 奖学金申请表》或《台湾学生奖学金申请表》即可下载申请表 PDF 版本,打印签字后提交 申请表至院系。

#### 港澳台侨奖学金申请表 ♡ 2 …

#### $\begin{array}{ccccccccc}\n\mathbf{E} & \mathbf{A} & \mathbf{2} & \mathbf{2}\n\end{array}$

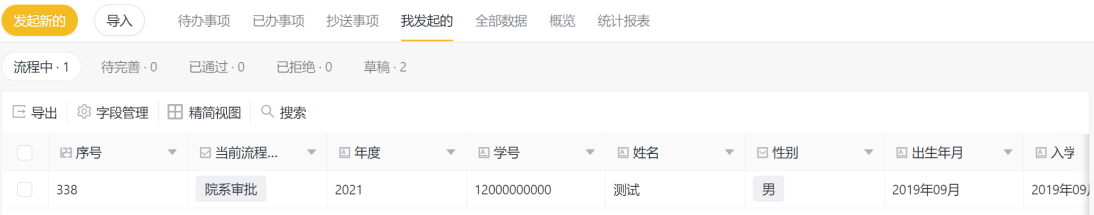

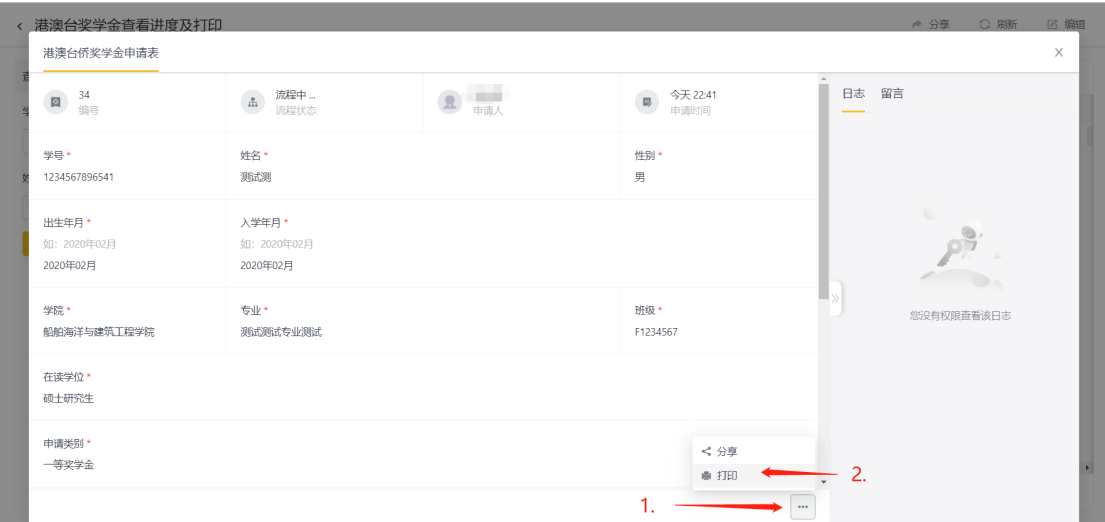

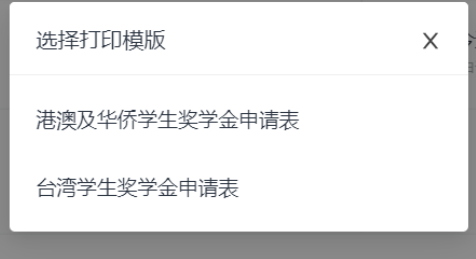